# Minitab® 22 Statistical Software

# Inhaltsverzeichnis

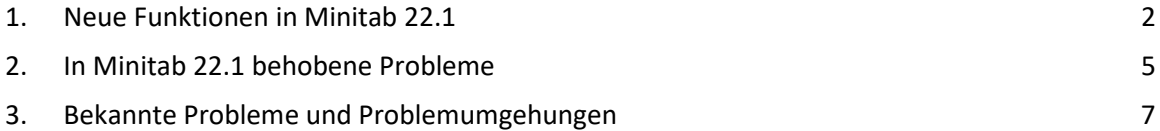

# <span id="page-1-0"></span>1. Neue Funktionen in Minitab 22.1

Die Minitab Statistical Software Version 22.1.0 steht Kunden zur Verfügung, die ihr Minitab-Abonnement im Minitab-Lizenzportal verwalten. Diese Version enthält neue Funktionen und Verbesserungen.

#### Neue statistische Methoden

Nichtparametrische Fähigkeit

Die Option "Nichtparametrische Funktion" befindet sich im **Statistik- > Qualitätswerkzeuge> Prozessfähigkeitsanalyse** Menü.

#### *Nutzen für den Anwender*

Die nichtparametrische Funktion bietet eine robuste Lösung, um die Leistungsfähigkeit eines Prozesses ohne Annahmen über die Verteilung der Daten zu bewerten.

#### *Zusammenfassung*

Die Fähigkeitsanalyse bestimmt, ob ein Prozess eine Ausgabe erzeugen kann, die den Kundenanforderungen entspricht. Diese Bestimmung hängt davon ab, ob die richtigen Verteilungsannahmen getroffen oder eine geeignete Transformation angewendet wird, z. B. eine Box-Cox- oder Johnson-Transformation. Die nichtparametrische Prozessfähigkeitsanalyse bietet eine robuste Lösung ohne Annahmen über die Verteilung der Daten.

## Automatisierte Funktionen

Die Option "Automatisierte Funktion" befindet sich im **Statistik- > Qualitätswerkzeuge> Prozessfähigkeitsanalyse** Menü.

#### *Nutzen für den Anwender*

Wenn Prozessdaten einer Nicht-Normalverteilung folgen, wird die Suche nach einer geeigneten Verteilung oder Transformation mühsam und zeitaufwändig. Automated Capability wählt automatisch eine geeignete Verteilungs-, Transformations- oder nichtparametrische Methode aus, um zu bestimmen, wie gut das Prozessergebnis den Kundenspezifikationen entspricht.

#### *Zusammenfassung*

Die Funktion "Automatisiert" bestimmt die Angemessenheit der Normalverteilung und zeigt automatisch alternative Verteilungsanpassungen oder Transformationen an. Sie können auch das Prozesswissen verwenden, um eine andere Methode aus der automatischen Auswahl auszuwählen.

#### Messprozess auswerten (EMP gekreuzt)

Messprozess auswerten (EMP gekreuzt) befindet sich im **Statistik- > Qualitätswerkzeuge > Messsystemanalyse (MSA)** Menü.

#### *Nutzen für den Anwender*

Bei der Beurteilung der Angemessenheit eines Messsystems ist ein Kriterium die Fähigkeit des Messsystems, Prozessänderungen zu erkennen. Die Methode "Evaluating the Measurement Process" (EMP) von Dr. Wheeler berücksichtigt dieses Kriterium und ist eine neue Alternative zu den aktuellen Instrumenten der Messgeräte.

#### *Zusammenfassung*

Evaluate Measurement Process (EMP Crossed) stellt die Werkzeuge zur Verfügung, um die Prozessvariation in einem Messsystem mit gekreuzten Designs unter Verwendung des bevorzugten Wheeler'schen EMP-Kriteriums zu bewerten.

# Verbesserung: Ein-Proportion-Hypothesentests und Konfidenzintervalle *Nutzen für den Anwender*

Es wurden mehrere Verbesserungen am Ein-Proportional-Hypothesentest und an den Konfidenzintervallen vorgenommen. Minitab enthält jetzt zusätzliche Methoden zur Verbesserung der Genauigkeit und Angemessenheit der Ergebnisse, einschließlich Wilson-Score und Agresti-Coull. Außerdem können Sie jetzt den Ereigniswert im Dialog definieren.

#### *Zusammenfassung*

Die Minitab Statistical Software enthält aktualisierte und verbesserte Schätzmethoden für Ein-Anteil-Hypothesentests und Konfidenzintervalle.

#### Vergegenwärtigungen

Neu: Interaktives Pareto-Diagramm

Das interaktive Pareto-Diagramm ist jetzt in **Grafiken > Grafikerstellung** verfügbar.

#### *Nutzen für den Anwender*

Verwenden Sie die Drag-and-Drop-Oberfläche des Graph Builders, um Pareto-Diagramme zu erstellen. Die Live-Vorschau hilft dabei, Merkmale wie die zu priorisierenden Fehler oder die Merkmale, die am meisten zu einem Ergebnis beitragen, zu identifizieren.

#### *Zusammenfassung*

Graph Builder enthält jetzt ein interaktives Pareto-Diagramm-Tool.

## Neu: Interaktive tabellarische Statistik

Das interaktive tabellarische Statistikwerkzeug ist jetzt in **Grafiken > Grafikerstellung** verfügbar.

#### *Nutzen für den Anwender*

Untersuchen Sie interaktiv Beziehungen zwischen Variablen und erstellen Sie aussagekräftige deskriptive Statistiktabellen mithilfe der Drag-and-Drop-Oberfläche und der Live-Vorschau des Graph Builders. Die neu gestaltete Tabelle verbessert die Lesbarkeit und die allgemeine Benutzererfahrung.

#### *Zusammenfassung*

Graph Builder enthält jetzt ein interaktives Tool für tabellarische Statistiken.

# Verbesserung: Zusätzliche Funktionen zur Bearbeitung von Diagrammen für interaktive Diagramme

- Ein-/Ausblenden von Gitternetzlinien an wichtigen Teilstrichpositionen
- Hinzufügen von Referenzlinien auf durchgehenden Skalen
- Hinzufügen von Y-Wert-Datenbeschriftungen
- Passen Sie die Diagrammgröße mit einer Option zur Beibehaltung des Seitenverhältnisses an

#### Nutzen für den Anwender

Passen Sie Ihre Ergebnisse interaktiv mit neuen Funktionen zur Diagrammbearbeitung an.

#### Zusammenfassung

- **Ein-/Ausblenden von Gitternetzlinien an Hauptteilstrichpositionen** Zeigen oder Ausblenden von Gitternetzlinien an Hauptteilstrichpositionen in einem vorhandenen Diagramm an.
- **Hinzufügen von Referenzlinien** Fügen Sie Referenzlinien an Werten entlang einer kontinuierlichen Skala in einem vorhandenen Diagramm hinzu.
- **Hinzufügen von Y-Wert-Datenbeschriftungen** Anzeigen von Y-Wert-Beschriftungen für primäre Datendarstellungen in einem vorhandenen Diagramm. Mit dieser Funktion können Sie z. B. Datenbeschriftungen zu Ausreißern in einem Boxplot oder Balken in einem Balkendiagramm hinzufügen.

## • **Anpassen der Höhe und Breite des Diagramms** Ändern Sie die Höhe und/oder Breite eines vorhandenen Diagramms. Es ist eine Option

verfügbar, mit der Sie das Seitenverhältnis eines Diagramms beibehalten können, wenn Sie eine Dimension angeben.

# <span id="page-4-0"></span>2. In Minitab 22.1 behobene Probleme

#### Desktop- und Webanwendung

In einigen Fällen führten die Rundungsregeln in der Tabelle Deskriptive Statistik dazu, dass die Berechnung nicht korrekt aussah. (165423)

Der LET-Befehl behandelte fehlende Werte inkonsistent, wenn er als Teil eines Makros und außerhalb eines Makros ausgeführt wurde. (181599)

Die Gitternetzlinien des Blasendiagramms wurden nach dem Bearbeiten und Aktualisieren eines Diagramms gelöscht. (183095)

Wenn die Diagrammerstellung Datenbeschriftungen enthielt, reagierte die Bearbeitung von Y-Wert-Datenbeschriftungen nicht auf Änderungen. (183559)

Doppelte Steuerelement-IDs im Dialogfeld "An Bericht senden" führten dazu, dass Hilfstechnologien die falsche Bezeichnung lasen. (184753)

Ausgeblendete Reihen werden ohne Änderungen sichtbar, wenn Änderungen auf andere Variablen angewendet werden. (184888)

Variablennamen, die HTML-Tags imitierten, wurden in Diagrammen nicht angezeigt. (182860)

Zuverlässigkeitsbefehle konnten in Daten mit meist fehlenden Werten nicht konvergieren. (185110)

Bei der Live-Verknüpfung wurden die Diagramme nicht aktualisiert, wenn sich die SEPARAT-Variable änderte. (185130)

Datensymbole in Streudiagrammen, bei denen nicht angezeigt wurde, ob sie vollständig von anderen Punkten verdeckt wurden, blieben ausgeblendet, wenn sie durch eine Maßstabsänderung freigelegt wurden. (184751)

Der Versuchsplan "Mischung analysieren" generierte eine falsche Befehlssprache, wenn die Daten durch numerisches Rauschen beeinträchtigt wurden. (185842)

Prozessfähigkeitsanalysen, die nicht für Normalverteilung geeignet sind, haben Fehler aufgezeigt, wenn die Spezifikationsgrenzen viel breiter waren als die Daten. (185675)

In den Dialogfeldern der Cox-Regression wurden die Ebenen der kategorialen Variablen nicht erneut analysiert, wenn die Dialogfelder erneut geöffnet wurden. (186220)

Ältere Projekte, die bestimmte Diagrammbefehle enthielten, stürzten beim Öffnen ab, wenn das Arbeitsblatt mit den Quelldaten des Diagramms gelöscht wurde. (186238)

Bei einigen Berechnungen für Konfidenzintervalle wurde ein falscher Nenner der Freiheitsgrade verwendet. (186141)

CART hat die Spalte Wertereihenfolge nicht verwendet, um Kreuzvalidierungsfalten zu erstellen. (186201)

Kreuztabellen duplizierten lange Kategorienamen, wenn die Tabelle die maximale Ausgabebreite überschritt. (133849)

In den Ausgabetabellen wurden einige Textbearbeitungen nach den ersten Änderungen nicht angezeigt. (185673)

MANOVA würde im multivariaten Fall stillschweigend fehlschlagen, wenn ein unschätzbarer Term im Modell enthalten wäre. (179979)

Ein Spaltenname, der ein Sternchen enthielt, wurde in der multiplen Regression mit einem Interaktionsterm verwechselt. (186386)

Einige Zuverlässigkeitsbefehle haben vor der Berechnung nicht nach Gruppen mit allen fehlenden Werten gesucht. (186411)

Accelerated Life Test Plans berechnete in einigen Fällen Stichprobenumfänge mit der skalierten Varianz anstelle der unskalierten Varianz. (186693)

#### Webanwendung

Referenzlinien, die in Minitab Desktop gelöscht wurden, wurden in einem in Minitab Online geöffneten Projekt angezeigt. (183069)

Einige Beschriftungen in Dialogfeldern wiesen ein falsches visuelles Styling auf. (183117)

Das Rückgängigmachen von Änderungen an der Maßstabstransformation bei Vorhandensein von benutzerdefinierten Referenzlinien konnte dazu führen, dass die Referenzlinien falsch platziert wurden. (183596)

Wenn der ursprüngliche Dialog den Unterbefehl GRID nicht ausgegeben hat, wurden die Befehle zum Anpassen der Rasterlinie beim Kopieren der Befehlssprache nicht berücksichtigt. (185158)

Minitab Online verwendete eine fehlerhafte Validierung für Benutzereingaben, die ein Dezimaltrennzeichen enthielten, bei dem es sich nicht um einen Punkt handelte. (186522)

Unter stark abnormalen Datenbedingungen ignorierte die AD-Statistik in Wahrscheinlichkeitsdiagrammen den Beitrag von Extrempunkten. (186629)

Nicht-ASCII-Zeichen in Projekttiteln wurden in Minitab Online falsch angezeigt. (186625)

# Desktop-Anwendung

Die nicht unterstützte YEAR-Formel verursachte einen Absturz bei der Teilmenge von Formelergebnissen. (185529)

Das Einzelwertdiagramm und das Intervalldiagramm versuchten, nicht gerenderte Gruppen nach der Bearbeitung einzelner Symbole anzuzeigen. (185595)

Minitab-Dialogfelder wurden überschrieben und nicht wiederhergestellt, nachdem die OSI-PI-Verbindungsdialogfelder angezeigt wurden. (185905)

DDE-Link-Informationen erfassten den Projekttitel beim Speichern nicht, sodass der Link beim Öffnen des Projekts getrennt wurde. (186208)

Spaltenbeschreibungen mit zu vielen Zeichen führten dazu, dass der QuickInfo für die Spaltenbeschreibung zu viele Zeilen hinzugefügt wurden. (186591)

Beim Erstellen eines LAYOUTS wurden einige Diagrammtypen vor der Erstellung des Layouts im LAYOUT gespeichert, was zu einem Absturz führte. (186740)

Bei "Variabilität analysieren" wurde nicht der vom Benutzer ausgewählte Standardhistogrammtyp verwendet. (186788)

Das Speichern eines Arbeitsblatts mit einer ungültigen Position für die Zellenauswahl führte zu Assertionsfehlern, wenn das Projekt erneut geöffnet wurde. (186847)

# <span id="page-6-0"></span>3. Bekannte Probleme und Problemumgehungen

#### **Punkt 1**

Wenn Sie ein Histogramm, ein Wahrscheinlichkeitsnetz oder eine empirische CDF über das Menü Diagramm erstellen und eine Verteilung angeben, zeigt Minitab möglicherweise einen falschen Fehler an, auch wenn Datenoptionen verwendet wurden, um den Teil der Daten auszuschließen, der den Fehler verursacht. (143049)

PROBLEMUMGEHUNG: Bevor Sie das Diagramm erstellen, verwenden Sie Data > Subset Worksheet, um ein neues Arbeitsblatt zu erstellen, das die fehlerhaften Werte ausschließt.

PROBLEMUMGEHUNG: Erstellen Sie das Diagramm mit der Normalverteilung, und doppelklicken Sie dann auf die im Diagramm angezeigte Verteilung, um eine andere Verteilung anzugeben.

#### **Punkt 2**

Wenn Sie die schrittweise Regression verwenden, um einen Mischungsversuchsplan mit Prozessvariablen zu analysieren, und eine oder mehrere Prozessvariablen durch das schrittweise Verfahren verworfen werden, werden die verworfenen Prozessvariablen in der Ausgabe mit Koeffizienten von Null angezeigt. Infolgedessen zeigen Diagramme des Modells, einschließlich

Kontur-, Oberflächen- und Optimierungsdiagrammen, dass die verworfenen Prozessvariablen keinen Einfluss auf die Antwort haben, obwohl diese Variablen nicht im Modell enthalten waren. (9047)

PROBLEMUMGEHUNG: Führen Sie die Analyse erneut ohne die gelöschten Prozessvariablen aus.

#### **Punkt 3**

Das Erstellen eines Minitab-Diagramms kann Minitab zum Absturz bringen, wenn Sie über einen veralteten oder inkompatiblen Grafikkartentreiber verfügen. (6501)

PROBLEMUMGEHUNG: Ein Upgrade auf den neuesten Grafiktreiber für Ihre Grafikkarte kann dieses Problem beheben.

PROBLEMUMGEHUNG: Wählen Sie Datei > Optionen > Grafik > Weitere Grafikoptionen und aktivieren Sie Hardwarebeschleunigung deaktivieren.

#### **Punkt 4**

In seltenen Fällen können Minitab-Projektdateien (\*. MPJ, \*. MPX) beschädigt werden kann, und Minitab kann diese Dateien nicht öffnen. (124217, 7128)

PROBLEMUMGEHUNG: Suchen Sie die Sicherungsdatei des Projekts (\*. BAK-Datei mit dem gleichen Namen wie das beschädigte Projekt, das sich im selben Ordner befindet). Starten Sie eine neue Instanz von Minitab, und ziehen Sie dann die \*. BAK-Datei in Minitab. In den meisten Fällen wird das Projekt dadurch wiederhergestellt. Wenn das Projekt erfolgreich wiederhergestellt wurde, speichern Sie das Projekt sofort unter einem neuen Dateinamen. Wenn diese Sicherung fehlschlägt, wenden Sie sich an den technischen Support von Minitab [\(http://www.minitab.com/contact-us\)](http://www.minitab.com/contact-us).

#### **Punkt 5**

In seltenen Fällen haben Kunden beim Öffnen einer Projektdatei die folgende Fehlermeldung erhalten: "Beim Lesen der Projektdatei ist ein Fehler aufgetreten: MYFILENAME. MPX." (8548, 8610, 8908)

PROBLEMUMGEHUNG: Suchen Sie die Sicherungsdatei des Projekts (\*. BAK-Datei mit dem gleichen Namen wie das beschädigte Projekt, das sich im selben Ordner befindet). Starten Sie eine neue Instanz von Minitab, und ziehen Sie dann die \*. BAK-Datei in Minitab. In den meisten Fällen wird das Projekt dadurch wiederhergestellt. Wenn das Projekt erfolgreich wiederhergestellt wurde, speichern Sie das Projekt sofort unter einem neuen Dateinamen. Wenn diese Sicherung fehlschlägt, wenden Sie sich an den technischen Support von Minitab [\(http://www.minitab.com/contact-us\)](http://www.minitab.com/contact-us).

## **Punkt 6**

Diagramme, die auf Modellen mit Gewichtungen basieren, werden nicht als veraltet angezeigt, wenn Sie die Daten in der Gewichtungsspalte ändern. (172888)

#### **Punkt 7**

Wenn Sie eine Textdatei (\*.TXT) öffnen, wird das Vorschaufenster möglicherweise leer angezeigt, wenn die ersten 100 oder mehr Zeilen leer sind oder wenn Sie einen Wert von 100 oder mehr in die erste zu importierende Zeile eingeben. (175474)

#### **Punkt 8**

Die Schaltfläche Abbrechen in der Standardsymbolleiste reagiert nicht auf ein langsam ausgeführtes Makro. (179705)

PROBLEMUMGEHUNG: Verwenden Sie die Tastenkombination STRG+UNTBR.

#### **Punkt 9**

Wenn Sie ein Projekt in englischer Sprache öffnen, das in einer anderen Sprache als Englisch erstellt wurde, werden die von Ihnen verwendeten Dialogfelder weiterhin in der nicht englischen Sprache angezeigt. (179748)

#### **Punkt 10**

Die Legende für das Diagramm der parallelen Koordinaten ist möglicherweise unvollständig, bis die Größe des Diagramms geändert wird. (182566)

#### **Punkt 11**

Wenn Sie eine große Menge an Ausgabe, z. B. eine CART-Klassifikationsstruktur® mit vielen Knoten, an den Minitab-Workspace® oder den Companion von Minitab senden, stürzen diese Anwendungen möglicherweise ab. (182523)

#### **Punkt 12**

Gelegentlich werden bei "An Microsoft Word® senden" nicht alle Ausgaben von Minitab an Microsoft Word® gesendet. (179956)

#### **Artikel Nr. 13**

In einigen Fällen funktioniert das Drucken eines parallelen Koordinatendiagramms über das Kontextmenü auf Befehlsebene im Ausgabebereich möglicherweise nicht und verhindert möglicherweise das Drucken auf Befehlsebene für andere Befehle. (182664)

PROBLEMUMGEHUNG: Drucken Sie ein paralleles Koordinatendiagramm aus dem Kontextmenü des Diagramms oder kopieren oder senden Sie es an Microsoft Word®/PowerPoint® und drucken Sie es aus diesen Anwendungen.

#### **Artikel Nr. 14**

Wenn die Internetverbindung unterbrochen wird, während Sie mit einem Projekt in einem Online-Repository (Microsoft OneDrive® oder Google Drive™) arbeiten, bleibt das Projekt im Repository möglicherweise gesperrt. (182648)

PROBLEMUMGEHUNG: Checken Sie das Projekt im Online-Repository ein oder verwerfen Sie das Auschecken.

#### **Artikel Nr. 15**

Um Google Drive-Projekte™ in Microsoft Edge® freizugeben, ändern Sie den Tracking-Schutz in den Datenschutzeinstellungen von Microsoft Edge® in Standard. (182646)

#### **Artikel Nr. 16**

Um Arbeitsblätter (mtw und mwx) in der Webversion von Minitab zu öffnen, wenn Sie Microsoft OneDrive® verwenden, müssen Sie Datei > > Arbeitsblatt öffnen verwenden. Sie können Arbeitsblätter nicht direkt aus Microsoft OneDrive® öffnen. (182652)

#### **Artikel Nr. 17**

In der Webversion von Minitab können Sie keine CART-Strukturdiagrammelemente® aus den Kontextmenüs kopieren, wenn Sie Safari ® verwenden. (182654)

PROBLEMUMGEHUNG: Wählen Sie das Baumdiagramm aus, und verwenden Sie Befehl+C.

#### **Artikel Nr. 18**

Wenn Sie Minitab-Projekte per E-Mail freigeben, kann der Empfänger das Projekt nur herunterladen und nicht direkt in der Webversion von Minitab öffnen. (182658)

PROBLEMUMGEHUNG: Navigieren Sie zum freigegebenen Verzeichnis in Microsoft OneDrive®, klicken Sie auf die Auslassungspunkte, und wählen Sie dann Vorschau > Öffnen > Öffnen mit Minitab aus.

#### **Punkt 19**

Wenn Sie in Minitab 22 ein Projekt erstellen, das ein CART-Modell® enthält, das das Diagramm "Relative Variable Importance Chart" enthält, wird die diesem Modell zugeordnete CART-Ausgabe® nicht angezeigt, wenn Sie das Projekt in Minitab 20.1, 20.1.2 oder 20.1.3 öffnen. (183463)

PROBLEMUMGEHUNG: Öffnen Sie das Projekt in Minitab 22.

#### **Punkt 20**

Streudiagramme mit Abschnitten im Diagramm-Generator werden auf virtuellen Computern nicht angezeigt. (183779)

PROBLEMUMGEHUNG: Aktivieren Sie unter Datei- > Optionen > Grafik > Weitere Grafikoptionen die Option Hardwarebeschleunigung deaktivieren.

#### **Artikel Nr. 21**

Google Tabellen™ kann nicht in der Minitab-Desktop-App geöffnet werden. (183961)

#### **Punkt 22**

Benutzer, die über das Minitab-Lizenzportal mit Single Sign-On und Multi-Factor Authentication lizenziert sind, können sich unter Microsoft Windows 8.1 nicht bei der Desktop-App anmelden. (184362)

PROBLEMUMGEHUNG: Verwenden Sie die Web-App oder führen Sie ein Upgrade auf Microsoft Windows 10 oder höher durch.

#### **Punkt 23**

Das Öffnen eines Projekts aus einem Repository (Microsoft OneDrive® und Google Drive™) führt dazu, dass die Desktop-App unter Microsoft Windows 8.1 abstürzt. (184364)

PROBLEMUMGEHUNG: Verwenden Sie die Web-App oder führen Sie ein Upgrade auf Microsoft Windows 10 oder höher durch.

## **Punkt 24**

Der Text im Auswahldialogfeld des Assistentenmenüs für Hypothesentests ist falsch ausgerichtet.

PROBLEMUMGEHUNG:

- 1. Klicken Sie mit der rechten Maustaste auf die Desktopverknüpfung für die Minitab Statistical Software.
- 2. Wählen Sie **Eigenschaften** und dann **Kompatibilität** aus.
- 3. Wählen Sie unter **Einstellungen die Option Einstellungen für hohe DPI-Werte ändern aus**.
- 4. Wählen Sie **Skalierungsverhalten für hohe DPI-Werte überschreiben** aus, und wählen Sie **System** aus.
- 5. Klicken Sie auf **OK.**